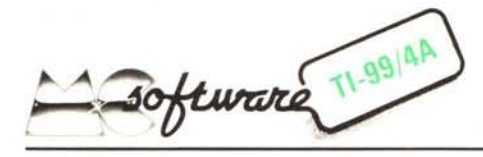

*A fianco dei consueti programmi scritti in linguaggio Basic residente del TI-99/4A, iniziamo con questo mese la pubblicazione di programmi in Extended Basic. Speriamo cosi di soddisfare il numero crescente di richieste che* ci *sono giunte in proposito. Vogliamo subito precisare che questo nuovo assetto della rubrica non produrrà un restringimento dello spazio dedicato ai programmi in TI Basic.* Si *tratta invece di un ampliamento per poter soddisfare le richieste di molti lettori. In questa filosofia è anche nostra intenzione, per* i*prossimi mesi, di pubblicare programmi e notizie che riguardano anche le altre periferiche ed espansioni* del TI-99/4A.

*Tutto questo sottintende /'invio di materiale da parte vostra.*

*Dopo parecchi mesi nei quali in questa rubrica* ci *siamo occupati esclusivamente di giochi, in questo numero vogliamo proporvi tre programmi di utilità, riguardanti la gra- .fica definita dall'utente. Su questo argomento ci sem!Jra esemplare il Riudi::.io del lellore Ro!Jerto Prat, autore di uno dei pro* $grannni$  *che* vi *presentiamo*. *il quale scrive: ..Credo che tulli* i*possessori del TI-99 concordino sulfilllo che la composi::.ione di disegni o grafici sia sempre un 'operazione laboriosa e assai poco divertente. A differenza di altri personal il nostro Texas non contempla neanche un simbolo grafico ottenibile direttamente dalla tastiera, e ciò rende sempre e comunque necessario il ricorso al sottoprogramma CH A R con cui* si *ridefinisce nel modo desiderato un qualsiasi carattere ASCII. La nuova sagoma viene precisata attraverso una stringa esadecimale che costituisce uno dei parametri del sottoprogramma CHAR e che deve essere composta dal programmatore. È questa un 'operazione che, a seconda della familiarità che l'utente ha con* i*numeri binari ed esadecimali, può risultare ostica o solamente noiosa, ma che comunque, per il suo carattere ripetitivo, è sicuramente più congeniale alla "filosofia" del calcolatore che non a quella umana. Come annotazione personale posso dire che, pur avendo una certa dimestichezza con la conversione binario-esadecimale, ho ben presto rinunciato a fare "a mano" grandi disegni, più che altro per il tempo che questi richiedevano, tempo ulteriormente esteso dall'inevitabile presenza di errori".*

*Ecco a voi allora tre diverse soluzioni al problema formulato.*

*I primi due programmi sono degli editor di caratteri grafici per il TI Basic. Sebbene a prima vista sembri che* i*due programmifacciano la stessa cosa, in realtà è diversa la filosofia per cui san q stati pensati: quindi abbiamo preferito inserirli entrambi anziché preferire l'uno o l'altro penalizzando gli usi specifici. Nel primo caso l'utente ha la possibilità di definire CONTEMPORANEA-*

*MENTE un reticolo di dimensioni massime di* 24 *per* 32 *pixel (pixel è il singolo puntino che il computer può accendere sullo schermo), ovvero può definire da I a* 12 *caratteri grafici disposti in un rettangolo di dimensioni* 3 *per* 4. *Nel secondo programma invece è possibile definire un solo carattere grafico per volta, in compenso si ha a disposizione una "Iavagnetta elettronica" di dimensioni <sup>14</sup> per* <sup>14</sup> *su cui disporre <sup>a</sup> piacimento* i *caratteri via via definiti realizzando così disegni grandi e complicati. È chiaro allora che la prima soluzione risulterà assai più veloce e pratica da usare quando bisogna*  $realizzare$  piccole figure, come omini, auto*mobili, aeroplani, eccetera, da usare eventualmente nell'ambito di disegni più grandi. Questi potranno essere disegnati "in un colpo" solo anche se occupano più di un carattere. Nel caso in cui il disegno da realizzare sia assai vasto, come nel caso di un paesaggio, converrà utilizzare il secondo programma che permette di tenere sempre davanti agli occhi il risultato d'insieme.*

*Infine il programma per l'Extended Basic, per rimanere in tema con tanto parlare di grafica, non poteva che essere un editor per le sprite, ovvero le figure mobili di dimensioni* 64 x 64 *pixel che rendono questo linguaggio tanto adatto alla realizzazione di giochi.*

# **GRAFICA CON IL TI-99/4A**

 $di$  *Roberto Prat* - *Roma* 

Il disegno che l'utente vuole ottenere dal calcolatore viene composto direttamente sullo schermo per mezzo di un cursore i cui movimenti vengono comandati dai quattro tasti con le frecce (E, S, D, X) nonché, per gli spostamenti obliqui, dai tasti W, R, C, Z. A seconda che tali tasti siano premuti unitamente a CTRL o a FCTN il cursore si muoverà rispettivamente annerendo le caselle di un sottostante reticolo (e quindi tracciando linee), o lasciando le caselle del loro colore; questa seconda modalità permette anche l'eventuale cancellazione di caselle annerite in precedenza (correzioni). In questo caso il cursore non esegue le traslazioni diagonali. Vediamo comunque in dettaglio come si adopera il programma.

Dopo il RUN appare l'intestazione che permane fino alla pressione di un tasto; poi si forma un reticolo formato dalle  $32 \times 24 = 768$  aree di carattere che il TI-99 può visualizzare. Il reticolo è diviso in 12 caselle quadrate di  $8 \times 8$  caratteri, disposte in tre fìle orizzontali. Nell'angolo in alto a sinistra appare il cursore (quadratino nero lampeggiante) che può essere spostato sul reticolo premendo itasti come descritto in

```
100 REM COMPOSIZIONE GRAFICA
          110 REM **DI ROBER1~ PRAT
120 CALL SCREEN(IO)
130 CALL CLEAR
140 PRINT ~M~"M GRAFICA SUL TI-99 MMMM"
150 FOR 1=1 TO 20
160 PRINT
170 NEXT I
180 CALL CHAR(120,"FFFFFFFFFFFFFFFF")
          190 CALL CHAR ( 128. "F; I FFFFFFFFFFFFF" l
200 CALL HCHAR(5,14,120,3)
2':'0 CALL HCHAP(6,14, '?O,3)
220 CALL HCHARI7,14,lZ0,S)
230 C~LL HCHAR(S,IO, 170,12)
240 CALL HCHAR(9,10,120,12)
750 CALL t-:CHAR(10,1I,120,12)
260 CALL tiCHAR(11,12,120,ll)
270 CALL HCHAR(12,1~, 120,7)
280 CALL HCHARI13,lS,120,S)
290 CALL HCHAR(14, 15, 120, 5)
300 CALL HCHAR(15,15,120,5)
310 CALL HCHAR(16,lé,'20,4)
320 CALL HCHAR(17,16,120,S)
3~0 CALL HCHAR(lB,17, 120,4)
340 CALL HCHAR(19,18,120,2)
350 CALL HCHARI8,lS, 1/8,3)
360 CALL VCHARI9,16,128,6)
370 CALL VCHARIlo,le. :28,5)
380 CALL COLOR(12,5,11
390 PRINT "PREMERE Vh! TASTO"
400 CALL KEY(5, KEY, ST)
410 1F ST=O THEN 400
420 OPTION BASE 1
430 DIM 3AGf24,32J
440 CALL CHAR(112,."FF81818l818l8lFF")
450 CALL CHARllll, "F' R18l818l8l81FF")
460 CALL CHAR(42,"007E7E7E7E7E7EOO")
470 CALL CLEAR
480 CALL HCHAR(I,1,112,7681
490 CALL VCHAR (l, 8, J ' 1 ,24)
500 CALL VCHAR(1,16,111,24)
510 CALL VCHARll,24, 111,24)
520 CALL HCHAR(8,1,111,321
5:::-:0CALL HCHARI16,l,lll,32)
~40 CALL COLOR(11,15,16)
5~n CALL COlOR(10,S, 16)
560 X=I
5:-'0 Y=1
~80 CALL SCREEN(3)
5°0 CALL COLORI2,2,lS)
600 CALL KEY(S,KEY,STI
610 CALL VCHARIY,X,421
620 CALL VC~ARIY,X,112)
630 IF ST=O THEN 600
640 !F KEY=13 THEN 3170
650 lF KSY)ll THEN é40
660 ON KEY-6 GO Te 820,670,700,730,760
670 IF X=l THEN 600
680 X=X-1
690 G'J TO 780
700 IF X=32 THEN 600
710 X=X+l
720 GO TO 780
730 IF Y=24 THEN 600
740 Y=Y+l
750 GO TO 780
760 IF Y=l THEN 600
770 Y=Y-l
780 CALL VCHAR(Y,X,421
790 CALL VCHAR(Y,X,112)
800 SAG(Y,X)=O
810 GO TO 600
820 CALL KEY(S,KEY,ST)
830 IF ST=O THEN 820
840 IF KEY<>132 THEN 880
350 IF X=32 THEN 820
860 X=X+l
870 GO TO 1230
880 IF KEY<>133 THEN 920
890 IF Y=1 THEN 820
900 V=V-1
910 GO TO 1230
920 IF KEY<>147 THEN 960
```
930 IF X=1 THEN 820 940  $X = Y - 1$ 950 GD TO 1230 960 IF KEY()152 THEN 1000 970 IF Y=24 THEN 820 **980 Y=Y+1** 990 GO TO 1230 1000 IF KEY()131 THEN 1060 1010 IF X=32 THEN 820<br>1020 IF Y=24 THEN 820  $1030 \times = \times +1$  $1040 Y = Y + 1$ 1050 GO TO 1230<br>1060 IF KEY()151 THEN 1120 1070 IF X=1 THEN 820<br>1080 IF Y=1 THEN 820  $1090 X=X-1$  $1100 Y = Y - 1$ 1110 GO TO 1230 1120 IF KEY<>154 THEN 1180<br>1130 IF X=1 THEN 820 1140 IF Y=24 THEN 820  $1150$   $X=X-1$  $1160 Y=11$ 1170 GD TD 1230 1180 IF KEY()146 THEN 1260 1190 IF X=32 THEN 820 1200 IF Y=1 THEN 820  $1210 \tX=X+1$ 1220  $Y = Y - 1$ 1230 CALL VCHAR(Y, X, 42) 1240 SAG(Y, X)=1 1250 GO TO 820 1260 REM 1270 IF KEY(13 THEN 640 1280 IF KEY()145 THEN 560<br>1290 CALL SCREEN(5) 1300 DIM E\$(16,12), E FINGA\$(16) 1310 REM 1320 CALL KEY (5, KEY, ST) 1330 IF ST=0 THEN 1220<br>1340 IF ST=-1 THEN 1320 1350 CALL SCREEN(9) 1360 IF KEY()148 THEN 1400  $1370 A=1$  $1380 D=1$ 1390 GO TO 1830<br>1400 IF KEY()153 THEN 1440  $1410 A=1$  $1420$  D=2 1430 GO TO 1830 1440 IF KEY()149 THEN 1480  $1450 A=1$  $1460$   $D=3$ 1470 GO TO 1830 1480 IF KEY()137 THEN 1520  $1490 A=1$  $1500 D=4$ 1510 GO TO 1830<br>1520 IF KEY()135 THEN 1560 1530 A=2  $1540 D=1$ 1550 GD TO 1830 1560 IF KEY()136 THEN 1600 1570 A=2  $1580$   $D=2$ 1590 GO TO 1830 1600 IF KEY<>138 THEN 1640  $1610 A=2$  $1620$  D=3 1630 GO TO 1830 1640 IF KEY()139 THEN 1680  $1650 A=2$  $1660 D=4$ 1670 GO TO 1830 1680 IF KEY()130 THEN 1720  $1690 A=3$  $1700 D=1$ 1710 GO TO 1830 1720 IF KEY()142 THEN 1760  $1730 A=3$  $1740$  D=2 1750 GO TO 1830

1760 IF KEY()141 THEN 1800  $1770.9=7$  $1780 p=3$ 1790 GO TO 1830 1800 IF KEY()128 THEN 1830  $7 = A$  0181  $1820 D=4$ 1830 CALL KEY(5, KEY, ST) 1840 IF ST=0 THEN 1830<br>1850 IF ST=-1 THEN 1830 1860 CALL SCREEN(5) 1870 IF KEY()148 THEN 1910  $1000E + 1$  $1890 E=1$ 1900 GD TO 2360 1910 IF KEY()153 THEN 1950  $1920 R=1$  $1930 E=2$ 1940 GO TO 2360 1950 IF KEY()149 THEN 1990  $1960 E=1$  $1970 E=3$ 1980 GD TO 2360 1990 IF KEY()137 THEN 2030  $2000 R=1$  $2010 F = 4$ 2020 GD TD 2360 2030 IF KEY()135 THEN 2070  $2040 B=2$  $2050 E=1$ 2060 GO TO 2360<br>2070 IF KEY()136 THEN 2110 2080 B=2  $2090 E=2$ 2100 GD TO 2360 2110 TE KEY()138 THEN 2150  $2120 B=2$  $2130 E=3$ 2140 GO TO 2360<br>2150 IF KEY()139 THEN 2190  $2160 B=2$  $2170 E=4$ 2180 GO TO 2360 2190 IF KEY()130 THEN 2230  $2200 B=3$  $2210 F = 1$ 2220 60 TO 2360<br>2230 IF KEY()142 THEN 2270  $2240 B=3$  $2250 E=2$ 2260 GO TO 2360 2270 IF KEY()141 THEN 2310  $2280 B=3$  $2290 E=3$ 2300 GD TD 2360 2310 IF KEY()128 THEN 1930 2320 B=3  $2330 E=4$ 2340 REM 2350 REM  $2360 L=1$ 2370 FOR Y=A TO B 2380 FOR X=D TO E  $2390 L=X+4*(Y-1)$ 2400 FOR V=1 TO 8 2410 FOR K=1 TO 2  $2420 N=0$ 2430 FOR U=1 TO 4 2440 N=N+2<sup>-</sup>(4-U) \*SAG(V+8\*(Y-1), U+8\*(X-1)  $44*(K-1)$ 2450 NEXT U 2460 H=K+2\*(V-1) 2470 IF N>9 THEN 2500 2480 E\$(H,L)=STR\$(N)<br>2490 GO TD 2620<br>2500 ON N-9 GO TO 2510,2530,2550, 2570, 2590, 2610 2510 E\$(H, L)="A" 2520 GO TO 2620 2530 E\$(H, L)="E" 2540 GO TO 2620 2550 E\$(H.L)="C 2560 GO TO 2620

2570 F\$(H.L)="D" 2530 GO TO 2620 2590 ES(H, L)="E" 2600 GC TO 2620  $2610 E\#(H,L)=F$ 2620 NEXT K 2630 NEXT V 2640 NEXT X 2650 NEXT Y 2660 CALL SCREEN(3) 2670 CALL CLEAR 2680 REM 2690 FOR L=D+(A-1)\*4 TO 4\*(B-1)+E 2700 FOR K=1 TO 16 2710 STRINGAS(L)=STRINGAS(L)&ES(K,L) 2720 NEXT K 2730 CALL SOUND(200.1319.4) 2740 CALL SOUND (200, 1047, 4) 2750 CALL SOUND(200,1319,4) 2760 CALL SOUND(200,1047,4) 2770 PRINT "SAGOMA";L; "="; STRINGA\$(L) 2780 NEXT L 2790 FOR J=1 TO 4 2800 PRINT 2810 NEXT J 2810 NEAT<br>2820 FOR Y=1 TO 3<br>2830 FOR X=1 TC 4 2840 G=Y+4¥(Y-1) 2850 IF STRINGAS(G)()"" THEN 2870 2860 STRINGAS(G)="00000000000000000" 2870 CALL CHAR(G+97, STRINGA\$(G)) 2880 CALL VCHAR(20+Y, 13+X, X+97+4\*(Y-1)) 2890 NEXT X 2910 CALL COLOR(9,5,16) 2920 CALL COLOR(10,5,16) 2930 PRINT \* PREMERE\*<br>2940 PRINT \*1 PER R1 OMINCIARE\*<br>2941 PRINT \*2 PER DISEGNARE SUL RETICOLO\* 2942 PRINT \*3 DISEGMARE SENZA RETICOLO\* 2950 FOR I=1 TO 12  $2960$  STRINGAS (T)="" 2970 NEXT I 2980 CALL KEY(1, KEY, ST) 2990 IF ST=0 THEN 2980<br>3000 IF KEY>8 THEN 3160 3010 IF KEY=7 THEN 3060 3020 CALL CLEAR 3030 CALL SCREEN(9) 3040 CALL COLOR(2.5.5) 3050 GO TO 3070 3060 CALL VCHAR(1,1, 112, 768) 3070 FOR K=1 TO 24<br>3080 FOR L=1 TO 32 3090 IF SAG(K, L)=0 THEN 3110 3100 CALL VCHAR(K, L, 42) 3110 NEXT L 3120 NEXT K 3130 IF KEY=7 THEN 600 3140 CALL KEY(4, KEY, ST) 3150 IF ST=0 THEN 3140 3160 CALL SCREEN(12) 3170 FOR I=1 TO 24 3180 FOR J=1 TO 32  $3190$  SAG(1, J)=0 3200 NEXT J 3210 NEXT I 3220 CALL SCREEN(3) 3230 GO TO 480

precedenza. Si ha quindi a disposizione qualcosa di simile ad un foglio di  $32 \times 24$ quadretti su cui è possibile comporre qualunque disegno (chi ha vocazioni artistiche può limitarsi ad impiegare il programma per trasformare il televisore in una sorta di lavagna elettronica...).

È importante ricordarsi che il computer "annerisce" o "cancella" non la casella in cui si trova il cursore, ma quella in cui va a portarsi in seguito alla pressione di uno dei tasti E, S, D, X insieme al tasto CTRL o al tasto FCTN.

AI termine del disegno se ne può chiedere la conversione in stringhe esadecimali premendo CTRL Q. Il cambiamento di colore dello sfondo da verde a blu segnala che il comando è stato recepito. A questo punto il calcolatore è in attesa di precisazioni riguardo al numero di caselle che deve analizzare: non è detto, infatti, che il disegno occupi tutte e dodici le caselle dello schermo e sarebbe un'inutile perdita di tempo fargli codificare stringhe di soli zeri. Le caselle del reticolo sono perciò poste in corrispondenza con i dodici tasti

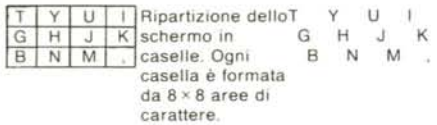

e la pressione di due di essi determina l'esplorazione di tutte e sole le caselle comprese fra quella associata al primo e quella associata al secondo. Ad esempio, premendo Y e J si ottiene la codifica delle quattro caselle Y U H J; premendo due volte T si ottiene la codifica della sola casella in alto a sinistra; premendo T e , si ottiene la codifica di tutto lo schermo; ecc. *Entrambi* i *tasti devono essere premuti insieme <sup>a</sup> CTRL* e l'accettazione dei comandi è accompagnata ancora da cambiamenti di colore dello sfondo. Dopo un tempo che varia da alcuni secondi a un minuto e mezzo, a seconda del numero di caselle da scandire, sparisce il reticolo ed appaiono le stringhe associate alle sagome disegnate nelle singole caselle. Inoltre viene riprodotto il disegno a grandezza naturale, cioè come appare fornendo ad altrettanti sottoprogrammi CHAR le stringhe esadecimali ottenute. Se il programmatore è soddisfatto del risultato non deve far altro che annotarsi le stringhe esadecimali per utilizzarle nel disegno che sta componendo; in caso contrario un menu gli fornisce tre alternative: ricominciare (tasto I); rivedere il disegno sul reticolo per procedere ad eventuali modifiche (tasto 2); rivedere il disegno su uno sfondo omogeneo (tasto 3). Se sceglie quest'ultima opzione, in seguito potrà soltanto far ricominciare il programma premendo un tasto qualsiasi.

#### Analisi del listato

Data la particolare leggibilità e semplicità di funzionamento di "Grafica con il TI 99". abbiamo preferito non modificarne il listato. Infatti sarebbe stato possibile ottenere alcune funzionalità del programma con un numero di istruzioni assai minore di quanto è stato fatto dall'autore. ma ciò ne avrebbe compromesso di molto la leggibilità. Poiché lo scopo di questa rubrica non dovrebbe essere solo quello di fornirvi programmi già belli e fatti. ma anche idee e consigli e soprattutto spunti per la programmazione. abbiamo preferito preservare l'aspetto della leggibilità. Vi proponiamo quindi una breve analisi del listato. per facilitarne la comprensione. specie a chi voglia effettuare delle modifiche per adattare il programma alle proprie esigenze. Prima di concludere vorremmo attirare la vostra attenzione sull'ottimo uso che l'autore ha fatto dell'istruzione CALL KEY più volte nel corso del programma. ad esempio selezionando di volta in volta l'unità di tastiera più opportuna al suo scopo.

- Schermata iniziale e presentazione. Caricando il programma, se avete fretta, potete evitare di caricare questa parte. Ciclo attesa. 100 380 390 410
- Dimensionamento matrice. 420 430<br>440 550
- Disegno reticolo. 440 550

650 660

810

- Inizializza x,y coordinate cursore. 570
- Attesa comando e lampeggio cursore. Se viene premuto ENTER can-600 630 640
	- cella tutto e ricomincia. Se è stato premuto CTRL...
	- salta a seconda della pressione di FCTN e la freccia.
- Aggiorna i valori di y,x secondo 660. 670 770
- Spegne sullo schermo e in memoria il punto. Chiude il ciclo. 780 800
- Se è stato premuto CTRL e una freccia aggiorna le coordinate 820 1220
- y.X. Accende il punto sullo schermo e in memoria. 1230 1250
- Se non è stato premuto CTRL Q riprende il ciclo attesa comandi. 1280 1320 1820
	- Mette nelle variabili A e D le coordinate della prima casella da codificare a seconda del tasto premuto.
- Mette in B ed E le coordinate dell'ultima casella da codificare, a seconda del tasto premuto. 1830 2330
- Costruzione della matrice dei caratteri esadecimali. 2350 2650
- Calcola il valore decimale corrispondente ad una quartina di punti. 2440
- Se il valore ottenuto è maggiore di 9, sostituisce al numero decimale la cifra esadecimale. 2470 2610

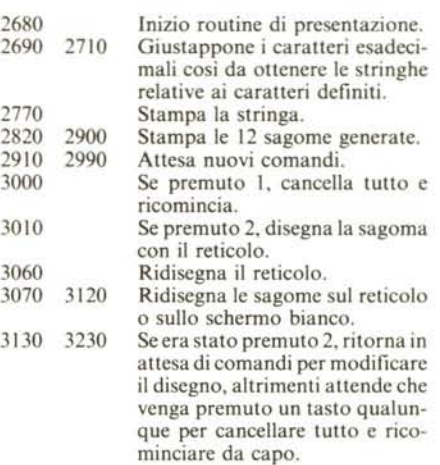

### **DEF CHAR**

#### *di Roberto Sassoli - Ferrara*

Dopo aver dato il RUN sul video compariranno 2 riquadri, uno più piccolo e scuro destinato alla definizione del carattere, l'altro più grande e chiaro destinato alla disposizione dei caratteri già creati a mo' di mosaico. Una freccia che punta alla scritta "DEF CHAR" indica che si è in fase di definizione di carattere. Analogamente al programma precedente l'idea è quella di annerire, in una griglia  $8 \times 8$ , quei quadretti in corrispondenza dei quali si vogliono accendere i pixel del carattere da generare. Per far ciò ci sposteremo nell'area scura mediante i soliti tasti E.S.D.X e, una volta posizionato il cursore (questa volta non lampeggiante). premeremo il tasto I; a questo punto la casella rimarrà annerita e il cursore si riporterà nella casella in alto a sinistra. Se volessimo annerire proprio quest'ultima casella basterà semplicemente premere il tasto l. Notate che il cursore può passare sui quadretti già definiti senza cancellarli. In caso di errori si potrà procedere in due modi: o cancellare tutto il carattere in corso di definizione (tasto 2). oppure cancellare solo i quadretti sbagliati. sovrapponendosi con il cursore e premendo lo zero.

Una volta che il carattere sarà pronto si dovrà premere -SHIFT 1- e il computer passerà alla fase successiva, che è quella di calcolo della stringa esadecimale corrispondente al carattere. Durante questa fase la freccia punterà sulla dicitura "EX-CHAR". Dopo alcuni secondi comparirà sul video la stringa esadecimale desiderata .e il carattere appena generato andrà a porsi in alto a destra nel quadrato più grande per la fase di posizionamento. Anche qui i tasti E,S,D,X serviranno per muovere il carattere all'interno dell'area disponibile; il fatto di passare sopra altri caratteri già disposti non altererà questi ultimi. Quando avremo posto il carattere nella posizione desiderata premeremo il tasto l. Dopo questa operazione il computer tornerà di nuovo alla fase di definizione di un carattere e il ciclo si ripeterà.

## **SPRITE EDITOR**

*di Aristide Torrelli - Roma*

Come probabilmente i nostri lettori già sapranno, le sprite possono essere di quattro formati: due normali, ed i loro rispettivi ingrandimenti che ne raddoppiano le dimensioni. Tali formati vengono selezionati tramite l'istruzione CALL MA-GNIFY. Il primo formato normale occupa una sola area carattere, il secondo ne occupa quattro, disposte in un quadrato  $2 \times 2$ . Le sprite vengono definite mediante le solite stringhe esadecimali, alla stessa maniera della grafica definita dall'utente; le stringhe esadecimali vanno inserite mediante CALL CHAR nell'area di memoria riservata ai caratteri ASCII. In fase di chiamata della procedura SPRITE, andrà poi inserito tra i parametri di definizione proprio il codice ASCII relativo alla stringa. Mentre per le sprite di formato piccolo, ad un solo carattere, il discorso termina qui, per le sprite del formato più grande sono necessari quattro caratteri, ovvero quattro stringhe esadecimali di sedici caratteri ciascuna. L'Extended Basic permette di definire quattro caratteri ASCII consecutivi mediante una sola CALL CHAR avente come parametri il codice del primo carattere e una stringa esadecimale lunga sessantaquattro caratteri. È importante che il primo codice ASCII sia un numero divisibile per quattro. Nella CALL SPRITE sarà sufficiente specificare tale codice ed, in seguito, il formato dello sprite (3 oppure 4).

Sperando di non avere annoiato con questa introduzione quelli di voi già esperti in materia, eccovi un programmino che risparmia la fatica di calcolare con carta e matita la stringa dei sessantaquattro caratteri esadecimali.

Il programma funziona in maniera analoga ai due precedenti. Dopo il RUN compare il reticolo  $16 \times 16$ , con in alto a sinistra il cursore; questo può essere spostato mediante i tasti E,S,D,X e, sebbene questa possibilità non venga segnalata sul video per motivi di spazio, mediante i tasti W,R,Z,C per gli spostamenti in diagonale. Mediante i tasti zero ed uno è possibile modificare l'effetto del passaggio del cursore sui quadretti. Se è stato premuto I, il cursore "annerisce" ogni quadretto su cui si viene a trovare, se è stato premuto O, il LO REM \*\*\*\*DEF CHAFYX\*\*<br>20 REM \*\*\*\*\*\*DI\*\*\*\*\*\*\*\* 20 REM \*\*\*\*\*\*DI\*\*\*\*\*\*\*\*<br>30 REM \*\*\*\*\*SASSOLIYX\*\* 30 REM \*\*\*\*\*SASSOLIX\*\*\*<br>40 REM \*\*\*\*\*ROBERTO\*\*\*\* **REM** \*\*\*~\*ROBERTO\*\*\*\* **REM** ·\*\*\*\*\*FERRARP~~.\* DIM A(64) 70 HG=92 80 CALL 2HAR(41,"010101010101010<br>90 CALL CHAR(42,\*80€080808080808 100 C4LL CHAR(43,"00000000000000FF<br>110 CALL CHAR(44,"FF")<br>120 CALL CHAR(40,"FFFFFFFFFFFFFFF<br>130 CALL CHAR(45,"0C001ClC7F3ElCO8 CALL CLEAR **CALL COLORll,5,1) CALL CHAP(33,"FFFFFFFFFFFFFFFF")** 170 B\$="DEF. COD. POS."<br>180 X\$="CHAR CHAR CHAR" **X\$="CHAR CHAR CHAR" FOR 1=1 la LEN(I\$) JK=ASC(SEGS(BS,I,l» KJ=ASCISEG\$(XS,I,l}) CALL HCHARI23,I+6,JK} :ALL HCHAR(24,I+6,KJJ** 240 NEXT I 2~O **CALL HCHAR(2,12,43,1S) CALL VCHAR(3,11,41,15) CALL VCHAR(3,27,42,15) 2S0 CALL HfHAR(1S,12,14,15) CALL HCHAR(Z,2,33,S)** *3CO* **CALL** HC~AR(3,2,~~,S) **CALL HCHAR(4,2!33,S) CALL** HC~AR(5,2,:-,Sl **CALL HCHAR(6,2,33,S) CALL HCHAR(7,2,33,8) CALL HCHAR(S,2,33,S) :ALL** HCHARI9,2,:~,S) **FOR !=1 TO 64 ?80 A!I)=O 390 NEXT I CALL HCHAR(22,2,32,2S) CALL HCHAR(22,S,45)** 420 FS=O  $430 A$ \$="" **440 C=2** 450 R=2 **CALL KEY(O,K,SI CALL HCHAR(R,C,40) IF (S=0)+(S=-1)THEN 460** IF K=83 THEN 570 IF K=68 THEN 620 IF K=69 THEN 670 IF K=88 THEN 720 IF K=50 THEN 290 **IF** *v'=48* **THEN 810** IF K=33 THEN 850 IF K=49 THEN 770 ELSE 460 IF C=2 THEN 460 ~SO **CALL HCHAR(R,C,X) CALL GCHAR(R,C-l,Xl** 600 C=C-l 610 GOTO 460 IF C=9 THEN 460 **CALL HCHAR(R,C,X) CALL GCHARCR,C+l,X) 650 C=C+l** 660 GOTO 460 IF R=2 THEN 460 **CALL HCHAR(R,C,X) CALL GCHARCR-l,C,X)** 700 R=R-l 710 GOTO 460 IF R=9 THEN 460 **CALL HCHAR(R,C,X) CALL GCHAR(R+l,C,X) 750 R=R+1** 760 GOTO 460 **CALL HCHAR(R,C,40)** SD=R\*8+C-17

**790 A(SDI=1** 800 GOTO 440 810 **SD=R\*8+C-17 820 CALL HCHARCR,C,33)**  $830 A(SD) = 0$ 840 GOTO 440 850 IF A(1)=1 THEN 880 **860 CALL HCHAR(2,2,331** 870 GOTO 890 **880 CALL HCHARC2,2,40} 890 CALL HCHARC22,2,** ~2,28) **900 CALL HCHARI22,15,45)** 910 FOR 1=1 TO 16 920 N=O 930 FOR L=3 TO o STEP -l **940 FS=FS+l** 9~0 **N=N+(2hL).A(FS)** 960 NEXT L 970 IF N>9 THEN 1000 **980 CS=STRS(N)** 990 GOTO 1130 1000 H=N-9 **1010 ON H GOTO 1020,1040,1060, 1080,1100,1120** 1020 C\$="A" 1030 GOTO 1130 1040 C\$="8" 1050 GOTa 1130 1060 C\$="C" 1070 GOTO 1130 **1080 CS="O"** 1090 GOTO 1130 1100 C\$="E 1110 GOTO 1130 1120 C\$="F" 1130 A\$=A\$I<C\$ 1140 NEXT I **1150 OS="COD.CHAR="kAS 1160 FOR 1=1 TO** LEN(~\$) **1170 F=ASC(SEGS(OSJ1,1» lISO CALL H:HAR(ZO,I+l,F)** 1190 NEXT **1200 HG=H'3+1** 1210 X=32 **1220 CALL CHAR(HG,AS)** :230 C=12  $1240 R = 3$ **1250 CALL HCHAR(22,2,32,28)** 1260 CALL HCHAR(22,21,45) **1270 CALL KEY(O,K,S) 1280 CALL HCHAR(R, C, HG)** 1290 IF S=O THEN 1270 1300 IF K=83 THEN 1350<br>1310 IF K=68 THEN 1400  $1320$  **:F**  $K=69$  THEN 1450 1330 IF K=49 THEN 290 1340 IF K=88 THEN 1500 ELSE 1270 1350 IF C=12 THEN 1270 **1360 CALL HCHAR(R,C,X} 1370 CALL GCHAR(R,C-l,X)** 1380 C=C-l **1390 GOTO 1270** 1400 IF C=26 THEN 1270 **1410 CALL HCHAR(R,C,X) 1420 CALL GCHAR(R,C+!,XI 1430 C=C+1 1440 GOTa 1270** 1450 IF R=3 THEN 1270 **1460** CA~L **HCHARIR,C,X) 1470 CALL GCHAR(R-1,C,X)** 1480 R=R-l 1490 GOTO 1270 **1500 I~ R=17 THEN 1270 1510 CALL H':HAR(R,C,X) 1520 CALL** GCHAR(R+l,~,X) 1~30 **R=R+l** 1540 GOTO 1270

cursore lascia quella casella bianca ovvero la cancella se era stata già annerita in precedenza. Tale fatto viene segnalato dal colore del cursore stesso: se esso è completamente nero l'effetto è quello di annerire, se presenta un quadratino bianco al centro, l'effetto è quello di cancellare.

Quando sarete soddisfatti della sagoma da voi creata, premendo il tasto P passerete alla fase successiva. Dopo alcuni secondi,

Г

necessari per il calcolo della stringa esadecimale, sul video compare la sprite appena definita. Premendo il tasto M potrete passare al formato ingrandito (che occupa un' area 4 x 4) e viceversa; premendo il tasto C la sprite assumerà di volta in volta un colore diverso; premendo il tasto E il programma tornerà in modalità definizione di sagoma e potrete apportare delle modifiche. Infine la pressione del tasto L, quando sarete soddisfatti del risultato ottenuto, produrrà la stampa della stringa esadecimale e dei codici relativi al colore ed al fattore ingrandimento. Dopo tale operazione non è possibile riottenere sul reticolo la vecchia sagoma, ma è possibile solo uscire dal programma oppure ricominciare da capo per definire una nuova sagoma.

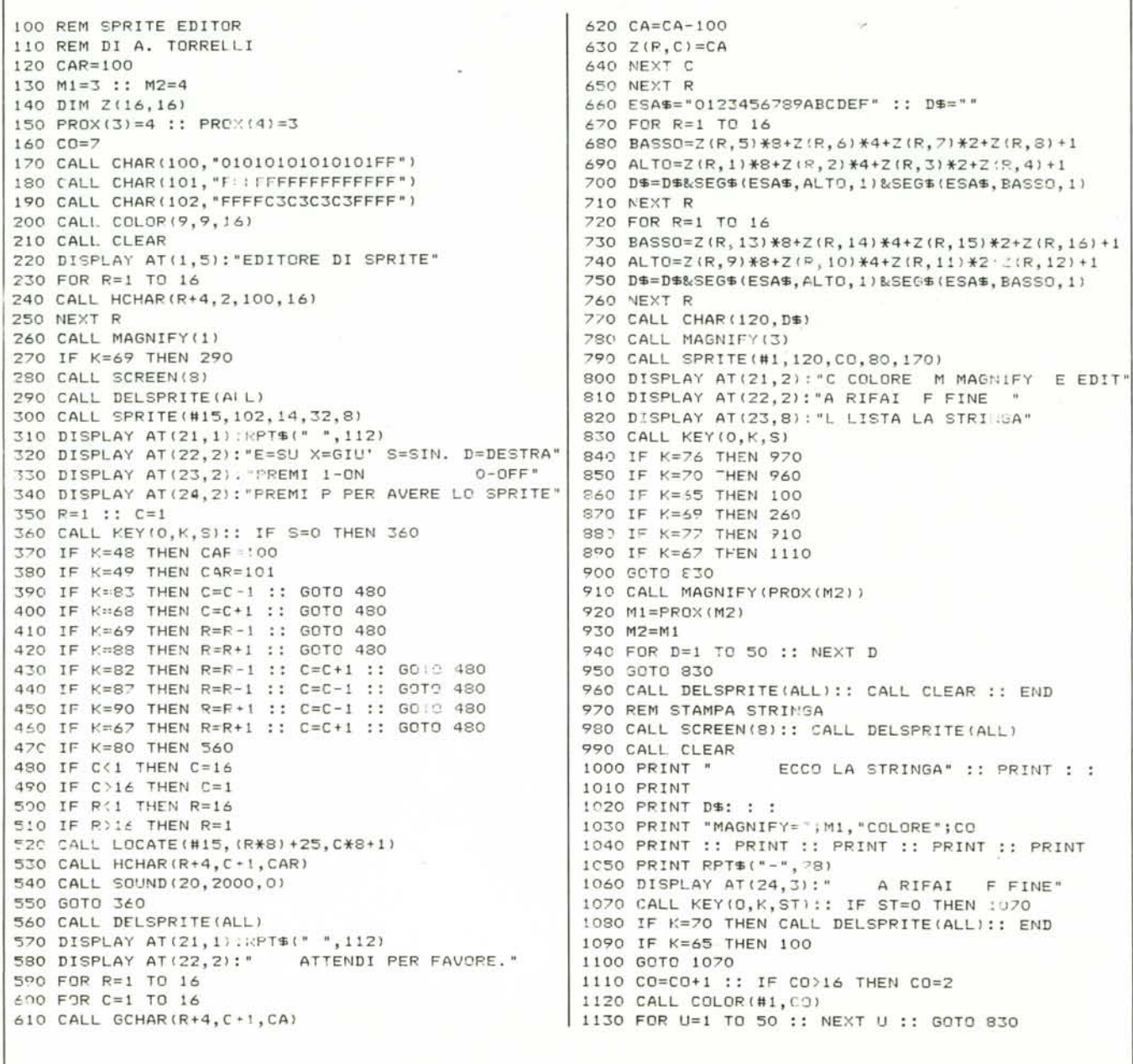